## **Εργασία εξαμήνου στο Μάθημα: Γραφικά Ι**

(Πίστα αγώνων αυτοκινήτων)

## **16/02/2012**

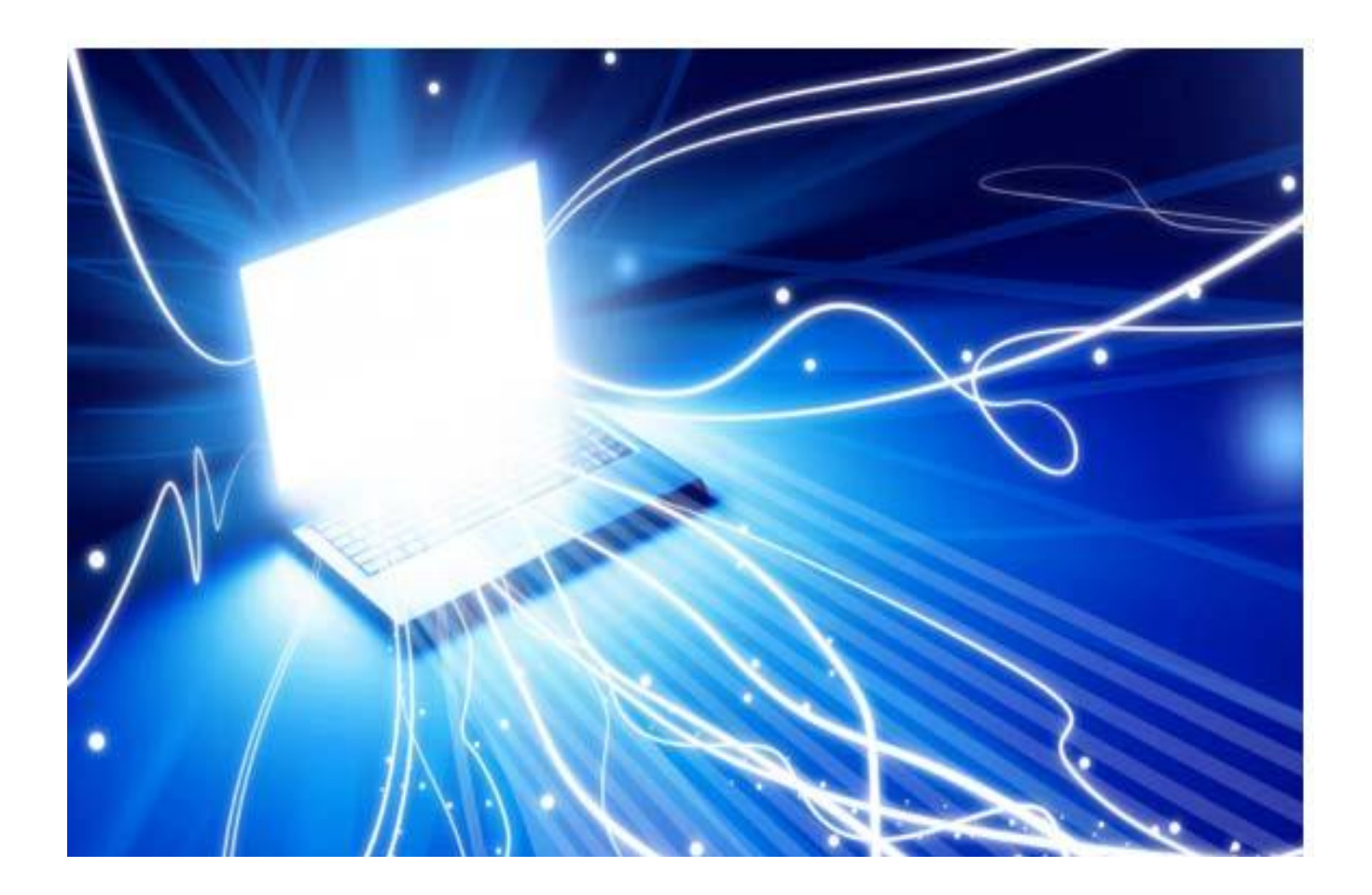

**Ομάδα:**

- **1) Γιακουμής Αντώνης 1115200700035**
- **2) Νικόλαος Μπεγέτης 1115200700281**

Για την υλοποίηση της άσκησης χρησιμοποιήθηκε Visual Studio 10.0.

Κατά την εκτέλεση της εφαρμογής μπορούν να χρησιμοποιηθούν τα εξής πλήκτρα:

- 1) Ποντίκι, (το αριστερό πλήκτρο εκκινεί τον αγώνα)
- 2) Πάνω ή 'w' (κίνηση σκηνικού προς τα πάνω)
- 3) Κάτω ή 's' (κίνηση σκηνικού προς τα κάτω)
- 4) Αριστερά ή 'a' (κίνηση σκηνικού προς τα αριστερά)
- 5) Δεξιά ή 'd' (κίνηση σκηνικού προς τα δεξιά)
- 6) 'home', 'end' (στρέφουν την πίστα ως προς τον y άξονα)
- 7) '[', ']' (στρέφουν την πίστα ως προς τον χ άξονα) (για να γίνεται και κάτοψη)
- 8) '+', '-' (απομάκρυνση του τοπίου και το ανάποδο)

Στη συνέχεια ακολουθούν τα κουμπιά χειρισμού της έκβασης του παιχνιδιού.

- 1) 'Page up' (επιτάχυνση)
- 2) 'Page down' (επιβράδυνση)
- 3) 'r' (restart ξαναρχίζει το παιχνίδι)
- 4) 'p' (pause/play)
- 5) 'e' (τοποθέτηση των αυτοκινήτων στο σημείο εκκίνησης) (συνήθως μετά από ένα crash.
- 6) 'q' (quit)
- 7) 't' (αυξάνει τις ζωές του παίχτη)
- 8) Ποντίκι, (το δεξί πλήκτρο εμφανίζει ένα μενού επιλογών)

Σκοπός του παίχτη είναι να κάνει 3 γύρους γρηγορότερα από τον αντίπαλο.

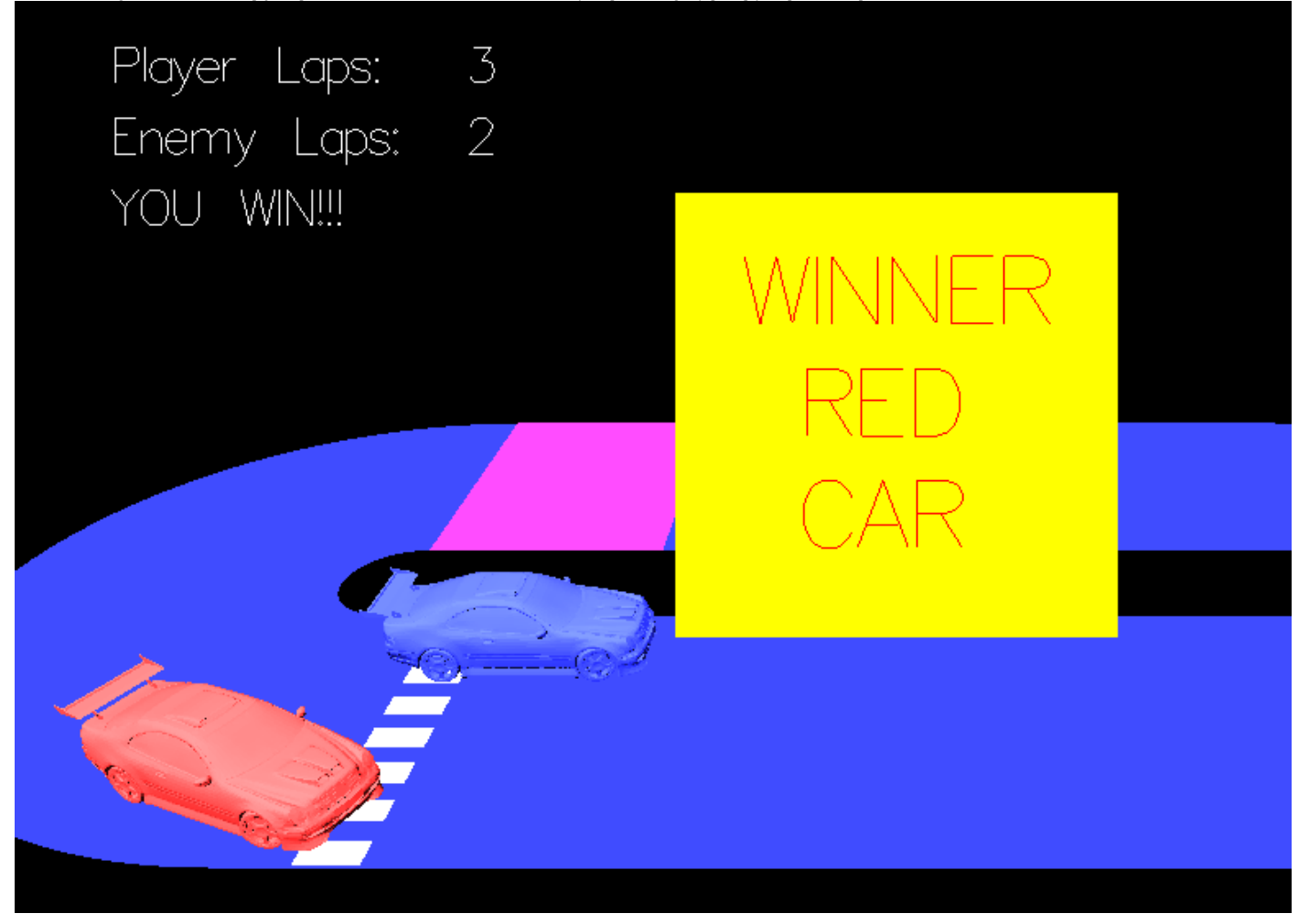

Η γέφυρα σηκώνεται ανά τυχαία χρονικά διαστήματα και πρέπει να ακολουθηθεί η εντολή που δηλώνει το φανάρι για να αποφευχθεί η πρόσκρουση.

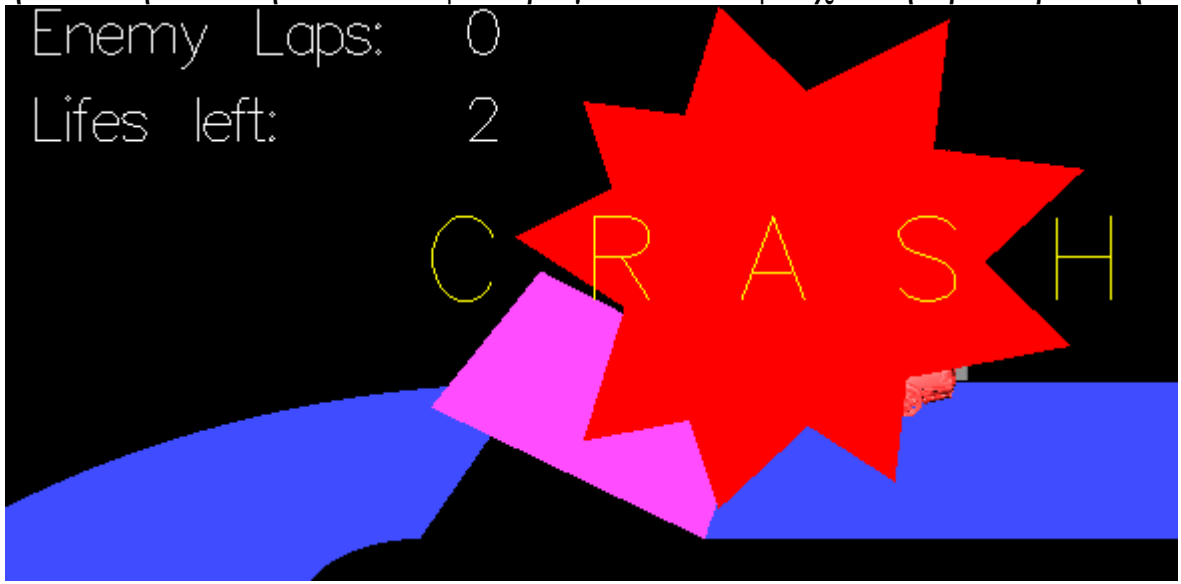

Σε περίπτωση που η ταχύτητα του αυτοκινήτου του χρήστη ξεπεράσει το Vop φεύγει εκτός τροχιάς και προκαλείται πρόσκρουση.

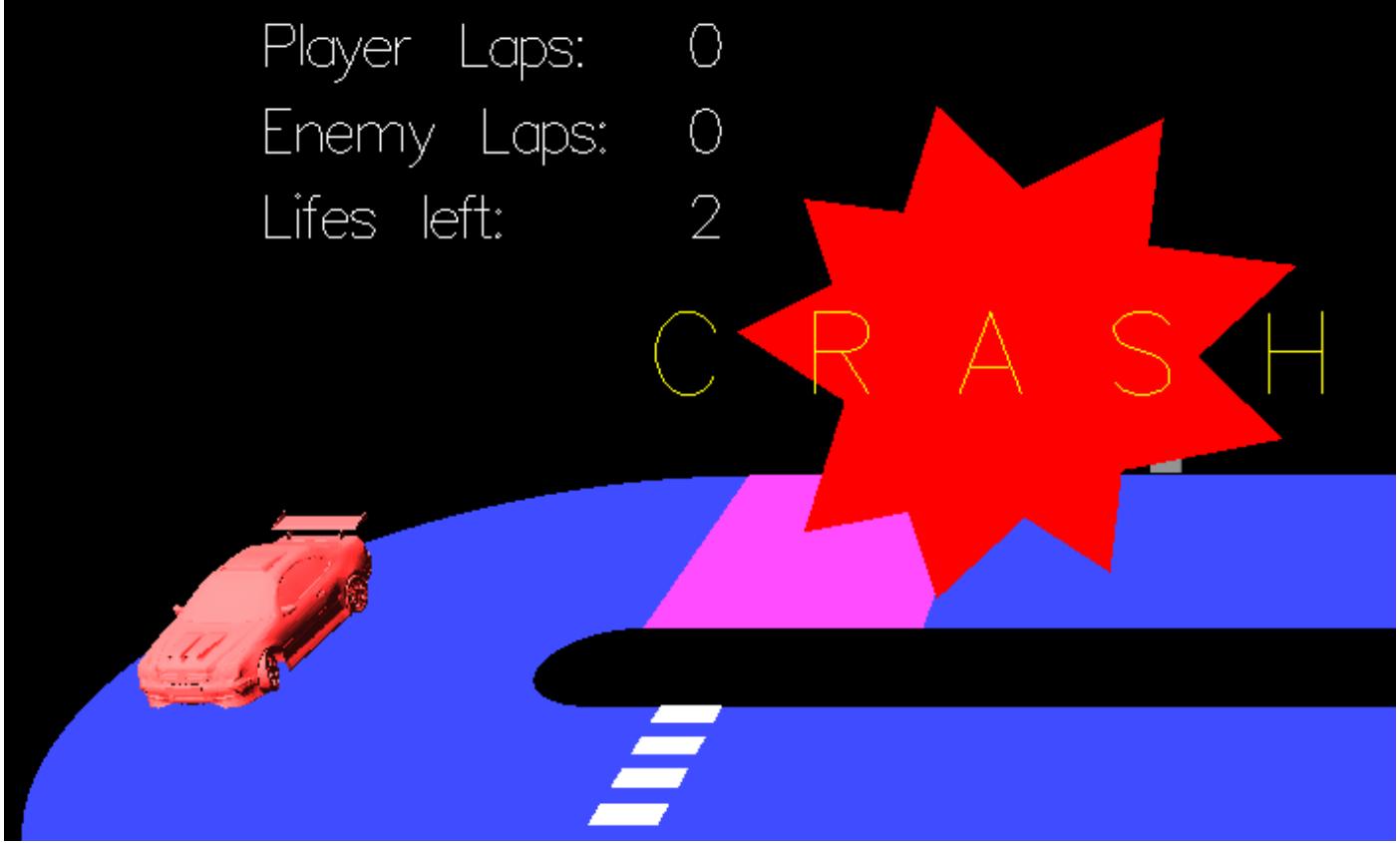

Σε περίπτωση 3 προσκρούσεων ο παίχτης χάνει το παιχνίδι.

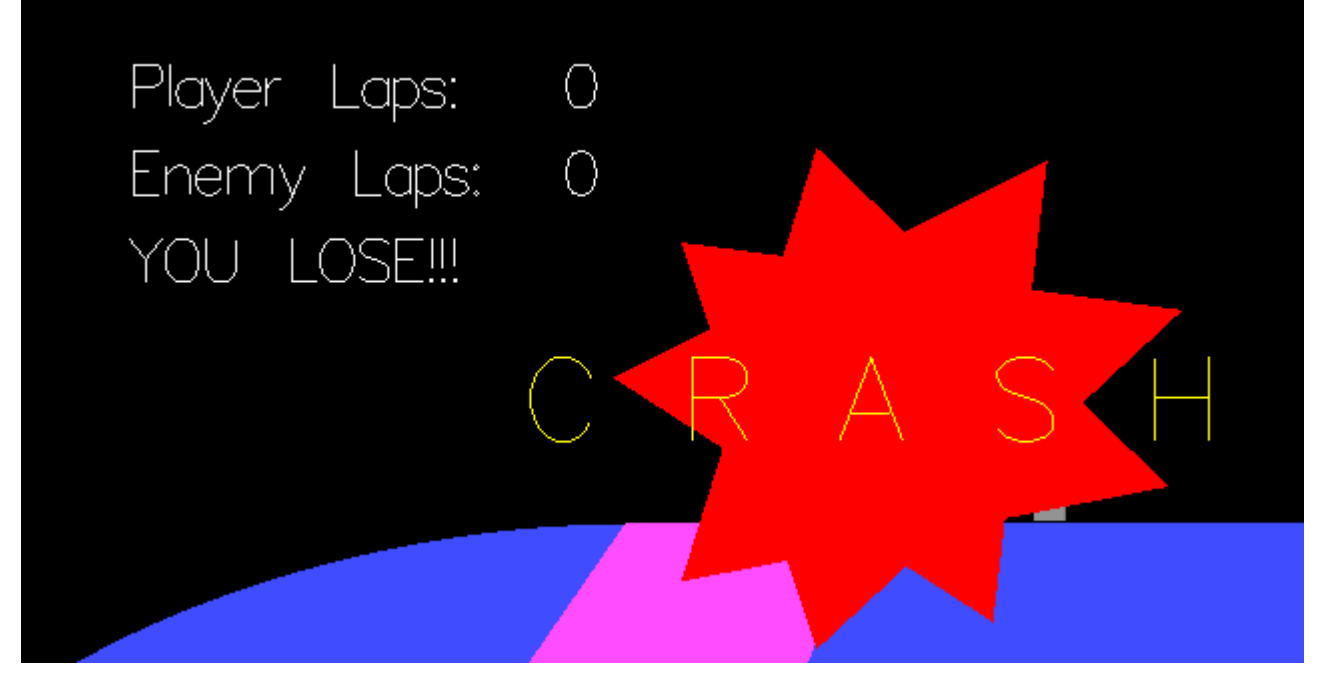

Στην έναρξη της εφαρμογής ζητούνται 3 στοιχεία. Το επίπεδο δυσκολίας, το

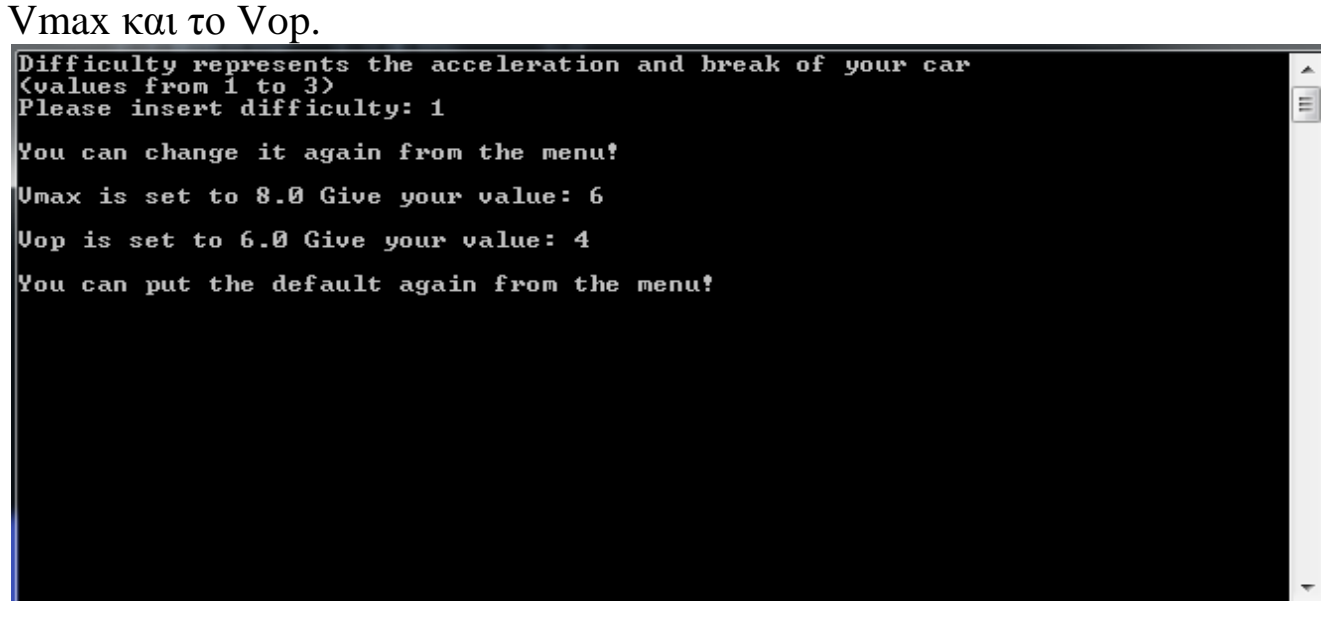

Το παιχνίδι έχει 3 επίπεδα δυσκολίας. Το επίπεδο επιλέγεται στην αρχή και μπορεί να αλλάζει από το μενού αργότερα. Ακόμη από το μενού μπορεί να επιλεγεί το προκαθορισμένο Vmax και Vop.

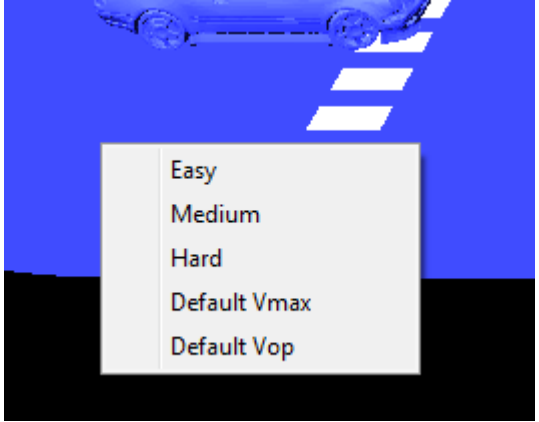